### **Suchen**

Olaf Barthel

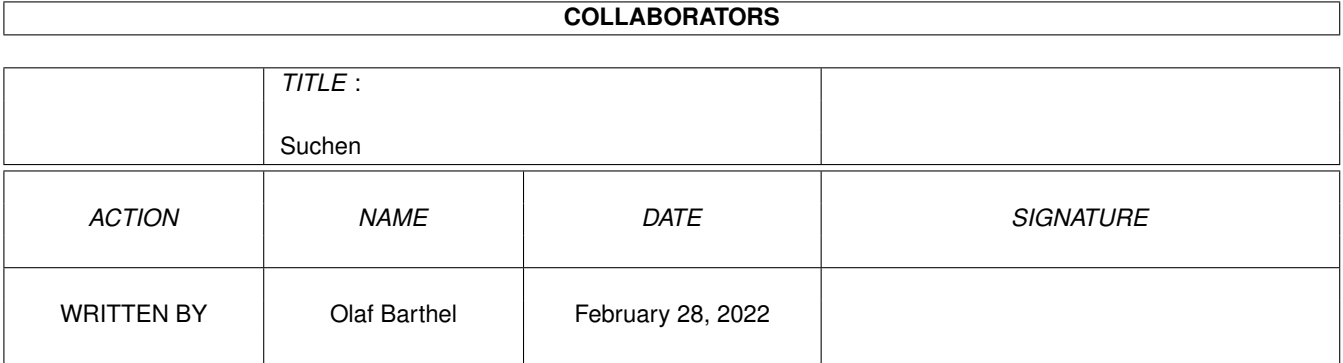

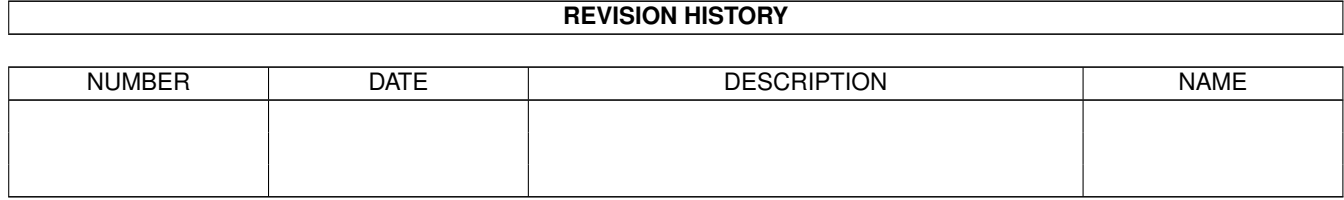

# **Contents**

#### 1 Suchen

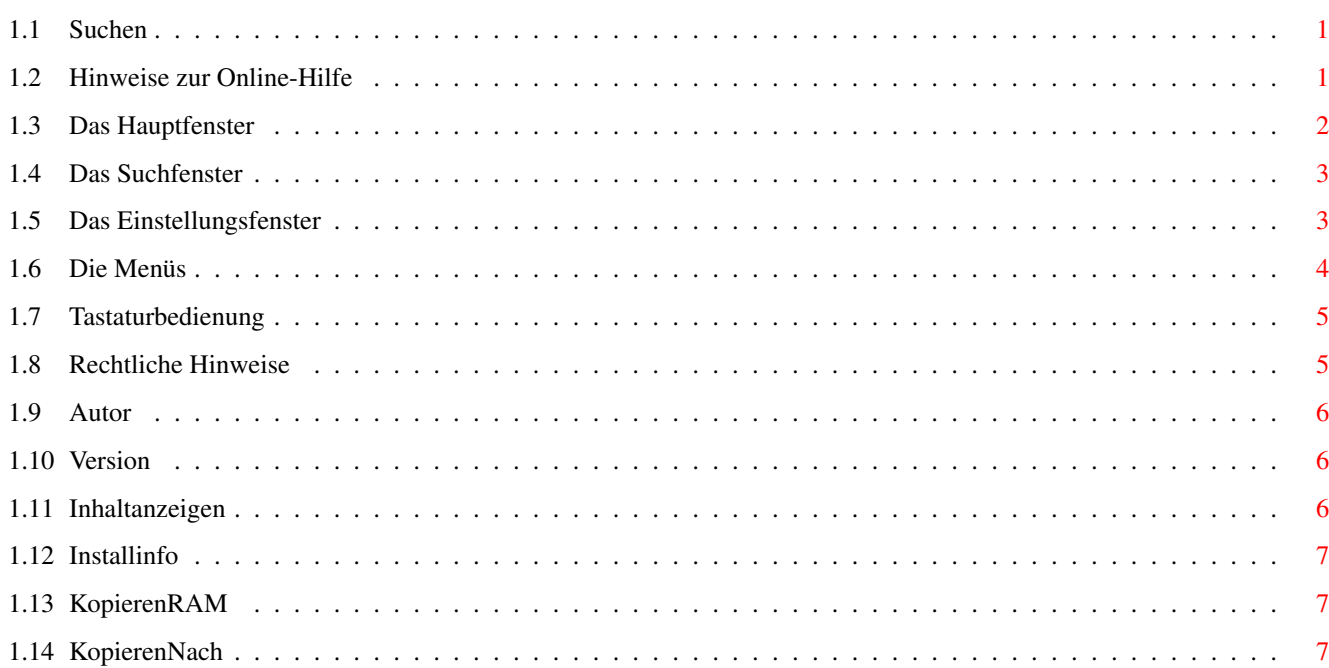

 $\mathbf 1$ 

### <span id="page-3-0"></span>**Chapter 1**

## **Suchen**

#### <span id="page-3-1"></span>**1.1 Suchen**

Suchen © Copyright 1995 by MagnaMedia Verlag AG Geschrieben von Olaf Barthel

~Hinweise~zur~Online-Hilfe~

~Das~Hauptfenster~~~~~~~~~~

~Das~Suchfenster~~~~~~~~~~~

~Das~Einstellungsfenster~~~

~Die~Menüs~~~~~~~~~~~~~~~~~  $\sim$   $\sim$ 

~Die~Tastaturbedienung~~~~~

~Rechtliche~Hinweise~~~~~~~

~Autor~~~~~~~~~~~~~~~~~~~~~

~Version~~~~~~~~~~~~~~~~~~~  $\sim$   $\sim$   $\sim$   $\sim$   $\sim$   $\sim$   $\sim$   $\sim$ 

#### <span id="page-3-2"></span>**1.2 Hinweise zur Online-Hilfe**

Suchen 1.2 - Erste Hinweise zur Übersicht ----------------------------------------------------------

Suchen ist ein Programm, mit dem Sie bequem und schnell Programme auf einer CD finden und installieren können.

Wenn Sie auf die Taste "Help" Ihrer Tastatur drücken, erhalten Sie stets einen Hilfstext wie diesen.

Dieses Fenster erscheint jedesmal nach dem Start von Suchen, bis Sie das erste mal die Programmeinstellungen auf Ihrer Festplatte gespeichert haben.

Wenn Sie sich vor der Benutzung von Suchen über das Programm informieren möchten, klicken Sie bitte hier auf

```
Anleitung
. \sim \sim \sim
```
#### <span id="page-4-0"></span>**1.3 Das Hauptfenster**

Das Hauptfenster zum~Inhalt ----------------------------------------------------------

Das Hauptfenster erscheint nach dem Programmstart und enthält die wesentlichen Funktionen. Oben sehen Sie ein Bild, das keine Funktion hat und nur optisch daran erinnert, mit welchem Programm Sie es gerade zu tun haben.

In der Mitte befindet sich eine Liste, die zu Beginn alle Programme und Daten, die sich auf der CD befinden, enthält. Die Einträge sind nach dem Alphabet sortiert.

Wenn Sie einen Eintrag anwählen, können Sie auf eines der vier Knöpfe am unteren Bildschirmrand klicken.

Wenn Sie ein bestimmtes Programm suchen, können Sie nach dem Namen (oder auch der Heftnummer, Rubrik ...) suchen lassen. Dazu klicken Sie auf den Knopf mit der Bezeichnung Suchen. Daraufhin erscheint das Suchfenster

.

In der Liste erscheinen nach der Suche nur noch die Programme, auf die der Suchbegriff paßt. Damit Sie wissen, welches der aktuelle Suchbegriff ist, wird er unter der Liste jeweils angezeigt.

Die vier Gadgets haben folgende Funktion:

Inhalt anzeigen kurzen Text anzeigen

Installinfo anzeigen Installationshinweise anzeigen

Kopieren RAM: Ins RAM kopieren/entpacken

```
Kopieren nach ...
                        Kopieren/Entpacken (Requester)
Wenn sie das Suchfenster geöffnet haben, kann dies geöffnet
bleiben, ohne das Hauptfenster zu blockieren. Um das
Hauptfenster zu schließen und damit das Programm zu
beenden, drücken Sie einfach auf die Taste <Esc>.
\sim \sim \sim \sim
```
#### <span id="page-5-0"></span>**1.4 Das Suchfenster**

Das Suchfenster zum Inhalt ----------------------------------------------------------

Im Suchfenster können Sie einen Begriff eingeben, um sich nur die Programme anzeigen zu lassen, die Sie sehen möchten.

Hinter »Suche nach« können Sie einen Begriff eingeben, nach dem Sie suchen. Alle Amiga-DOS-Joker wie #?, [], ~ und \* können Sie für die Suche einsetzen.

Mit dem Blätter-Knopf hinter dem Text »Durchsuche« legen Sie fest, in welchen Spalten der Liste gesucht werden soll. Voreingestellt ist »Alles«, Sie können dies aber auch eingrenzen. Zur Wahl stehen alle Spalten sowie einzelne Spalten als auch Kombinationen davon.

Weiterhin können Sie festlegen, ob bei der Suche auf Groß-Kleinschreibung geachtet und ob mit Platzhaltern gesucht werden soll. Ohne Platzhalter-Funktion wird nach einem Begriff gesucht, wie er eingeben wurde.

Alle Einstellungen des Suchfensters werden beim Speichern in die Voreinstellungs-Datei geshcrieben und beim nächsten Start automatisch wieder angenommen.

Das Suchfenster kann nach dem Suchen offen bleiben, ohne das Hauptfenster zu blockieren. ~~~

#### <span id="page-5-1"></span>**1.5 Das Einstellungsfenster**

Das Einstellungsfenster zum Inhalt  $-$ 

In diesem Fenster können Sie einige Programmeinstellungen verändern und dauerhaft speichern.

Zum einen ist dies die »Zielschublade«, in die Dateien kopiert und entpackt werden. Das in diesem Gadget eingetragene Verzeichnis wird automatisch beim Öffnen eines Datei-Requesters eingesetzt. Klicken Sie auf das Symbol hinter dem Texteingabefeld, um den Pfad mittels eines Datei-Requesters auszuwählen.

Für die Textanzeige können Sie den im Programm eingebauten Textanzeiger oder auch Ihr Lieblingsprogramm verwenden.

Steht die Textanzeige auf »Integriert«, wird der eingebaute Anzeiger benutzt, sonst der in dem Texteingabefeld angegebene. Diesen können Sie ebenfalls per Requester auswählen.

Wenn Sie möchten, das alle Veränderungen im Suchfenster sowie die Positionen des Such- und Einstellungsfensters automatisch beim Verlassen des Programms gespeichert werden, dann lassen sie »Automatisch speichern« angeschaltet. Andernfalls schalten Sie es bitte aus. ~~~

----------------------------------------------------------

#### <span id="page-6-0"></span>**1.6 Die Menüs**

Die Menüs zum~Inhalt

Projekt Einstellungen +------------------++---------------+--------··· |Öffnen... AO||Verändern... AE| |Suchen... AF||Laden... AL| |------------------||Speichern... AS| |Information... A?|+---------------+ |------------------| |Beenden AQ| +------------------+

Bei »Öffnen...« erscheint ein FileRequester und erlaubt die Anwahl einer neuen Datenbank-Datei. Diese wird nach Bestätigung von "O.K." geladen, der Suchbegriff wird auf »#?« zurückgesetzt.

»Suchen...« hat den gleichen Effekt, als hätte man auf »

Suchen « im Hauptfenster geklickt.

Nach Anwahl von »Information...« erscheint ein Requester, der Sie darüber informiert, welche Version das Programm hat, wer die Rechte daran besitzt und wer es verfaßt hat. (siehe dazu auch

> $\Delta$ utor ).

Mit »Beenden« können Sie das Programm verlassen. Evtl.

werden Sie noch gefragt, ob Sie veränderte Einstellungen sichern möchten.

Nach Anwahl von »Verändern...« öffnet sich das

Einstellungsfenster

Mit »Laden...« kann man in einem Filerequester eine Einstellungsdatei laden.

Mit »Speichern...« kann man Einstellungen per Filerequester in eine Datei sichern. ~~~~~

#### <span id="page-7-0"></span>**1.7 Tastaturbedienung**

.

Die Tastaturbelegung zum~Inhalt ----------------------------------------------------------

Mit <Esc> können Sie jedes Fenster schließen.

Mit <Help> erhalten Sie in fast jedem Fenster eine Hilfe.

<Ctrl-C> bricht das Programm vollständig ab. Alle Fenster werden automatisch geschlossen. Es erfolgt kein Speichern veränderter Einstellungen.

Man kann Knöpfe (Gadgets) per Tastatur bedienen, indem man die Taste drückt, deren Buchstabe im Fenster an passender Stelle unterstrichen ist. Zum Beispiel:

```
+---------+
| Suchen |
+-=-------+
```
Dieses Gadget läßt sich per <s> aktivieren.

Ist ein Gadget doppelt umrahmt, kann man es durch Drücken von <Return> bedienen. ~~~~~

#### <span id="page-7-1"></span>**1.8 Rechtliche Hinweise**

Rechtliche Hinweise zum Inhalt ----------------------------------------------------------

»Suchen« ist weder PD, noch Free- oder Shareware. Es ist ein kommerzielles Produkt und gehört dem MagnaMedia Verlag. Jede Weitergabe ist strengstens untersagt. Von diesem Programm dürfen keine Kopien auf Festplatten, Disketten und andere Medien ohne schriftliche Genehmigung gemacht

werden.

#### <span id="page-8-0"></span>**1.9 Autor**

Autor zum Inhalt ----------------------------------------------------------

Der Autor dieses Programms ist Olaf Barthel, vor allem bekannt durch sein Terminal-Programm »Term«.

Wenn Sie Anregungen weitergeben möchten oder einen Fehler in diesem Programm gefunden haben, können Sie einen Hinweis an die Redaktion des AMIGA-Magazins schicken. Wir leiten den Text dann gerne weiter. Sie können sich aber auch direkt ab Olaf wenden.

```
Unsere Adresse finden Sie unter
                 Rechtliche Hinweise
                  . \sim \sim \sim
```
#### <span id="page-8-1"></span>**1.10 Version**

Version zum Inhalt ----------------------------------------------------------

Dies ist Version 1.2 von Suchen.

Erstellt am 13. April 1995.

© 1995 by MagnaMedia Verlag AG. ~~~

#### <span id="page-8-2"></span>**1.11 Inhaltanzeigen**

Inhalt anzeigen zum Inhalt ----------------------------------------------------------

Wenn Sie auf dieses Gadget klicken, sehen Sie in einem Textanzeiger ein kurzen Text, der das in der Liste ausgewählte Programm näher beschreibt.

Sie können den Text im Textanzeiger nach oben und unten verschieben (scrollen), indem Sie die Pfeiltasten auf Ihrer

Tastatur verwenden. Mit der Taste <Esc> können Sie das Fenster wieder schließen.

Möchten Sie einen anderen Textanzeiger als den eingebauten verwenden, dann können Sie dies im Einstellungsfenster ändern. ~~~

### <span id="page-9-0"></span>**1.12 Installinfo**

Installinfo anzeigen zum Inhalt ----------------------------------------------------------

Wenn Sie auf dieses Gadget klicken, sehen Sie in einem Textanzeiger ein kurzen Text, der die Installation des ausgewählten Programms näher beschreibt.

Sie können den Text im Textanzeiger nach oben und unten verschieben (scrollen), indem Sie die Pfeiltasten auf Ihrer

Tastatur verwenden. Mit der Taste <Esc> können Sie das Fenster wieder schließen.

Möchten Sie einen anderen Textanzeiger als den eingebauten verwenden, dann können Sie dies im Einstellungsfenster ändern.

 $\sim$   $\sim$   $\sim$ 

#### <span id="page-9-1"></span>**1.13 KopierenRAM**

Kopieren/Entpacken RAM: zum Inhalt ----------------------------------------------------------

----------------------------------------------------------

Wenn Sie auf dieses Gadget klicken, wird das ausgewählte Programm in die RAM-Disk kopiert oder entpackt; je nachdem, ob es ungepackt oder gepackt auf der CD vorliegt.

~~~

#### <span id="page-9-2"></span>**1.14 KopierenNach**

Kopieren/Entpacken RAM: zum Inhalt

Wenn Sie auf dieses Gadget klicken, wird das ausgewählte

Programm in ein Verzeichnis kopiert oder entpackt -- je nachdem, ob es ungepackt oder gepackt auf der CD vorliegt.

Vorher erscheint ein Datei-Requester, in welchem Sie das Verzeichnis auswählen können, wohin die Daten kopiert oder entpackt werden sollen.

Der Vorgabe-Pfad des Datei-Requesters kann im

Einstellungsfenster festgelegt werden. ~~~